**Prezentacii.com**

## **ТАБЛИЧНЫЙ ПРОЦЕССОР EXCEL**

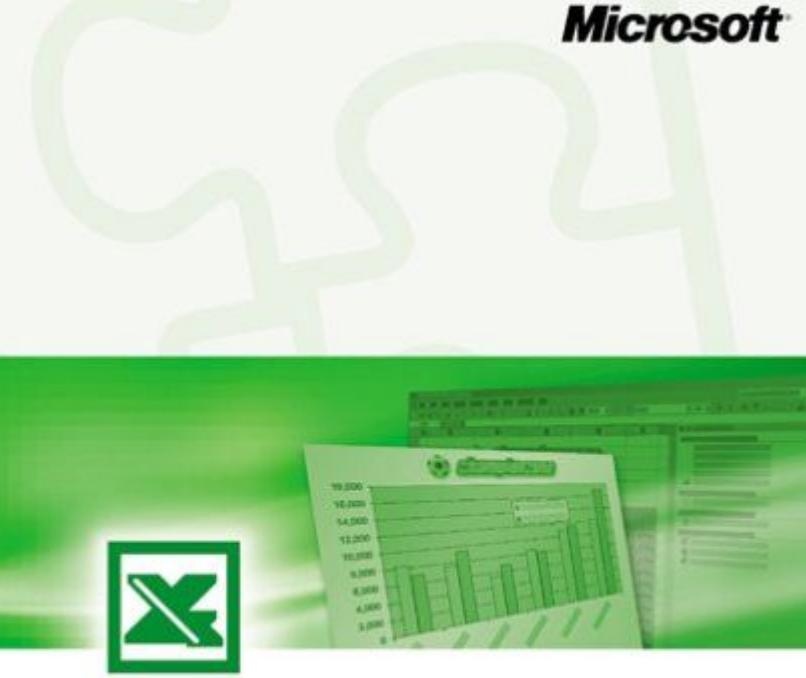

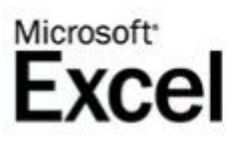

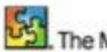

## ИСТОРИЧЕСКИЕ ДАННЫЕ

- Первый табличный процессор был создан в 1979 г., предназначалась для компьютеров типа Appl – VisiCalk
- $1982$  r. Lotus 1,2,3 –IBM PS
- Multiplan, SuperCalc, Quattro Pro
- **NS** Excel

## НАЗНАЧЕНИЕ

- **Табличный процессор** это комплекс взаимосвязанных программ, предназначенный для обработки электронных таблиц.
- **Электронная таблица** это компьютерный эквивалент обычной таблицы, состоящей из строк и столбцов, на пересечении которых располагаются клетки, содержащие числовую информацию, формулы, текст.
- Основное **назначение** табличного процессора автоматизация расчетов в табличной форме.
- Табличные процессоры представляют собой удобное средство для проведения бухгалтерских и статистических расчетов. В состав процессора входят сотни встроенных математических функций и алгоритмов статистической обработки данных. Кроме того, имеются мощные средства для связи таблиц между собой, создания и редактирования электронных баз данных.

### КОМПЛЕКС ЗАДАЧ

- Выполнение вычислений в делопроизводстве: расчетные ведомости, сметы расходов, решение численными методами математических задач и т.д.
- Математическое моделирование. Благодаря свойству: мгновенного пересчета формул при изменении значений входящих операндов табличные процессоры – удобный инструмент для организации численного эксперимента: подбор параметров, прогноз поведения моделируемой системы, анализ зависимостей, планирование, графическое представление данных.
- Использование ЭТ в качестве реляционной базы данных. Поиск информации по заданным условиям, сортировка информации.

## СРЕДА ТАБЛИЧНОГО ПРОЦЕССОРА

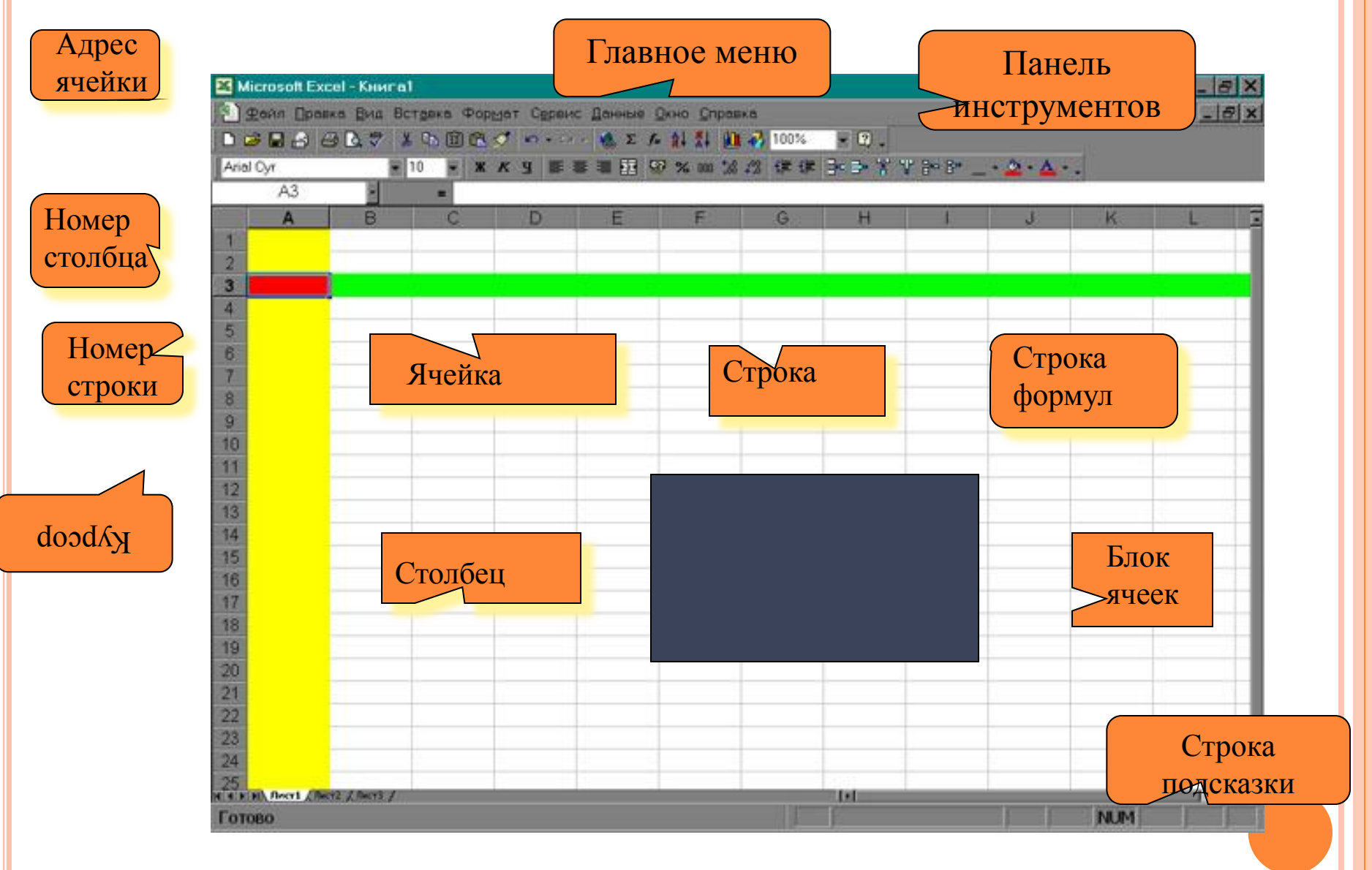

## ОСНОВНЫЕ ПОНЯТИЯ

- **Ячейка** элементарный объект электронной таблицы, расположенный на пересечении столбца и строки.
- **Строка** все ячейки, расположенные на одном горизонтальном уровне.
- **Столбец** все ячейки, расположенные в одном вертикальном ряду таблицы.
- **Диапазон ячеек** группа смежных ячеек, которая может состоять из одной ячейки, строки (или ее части), столбца (или его части), а также из совокупности ячеек, охватывающих прямоугольную область таблицы.

## ИМЕНА ОБЪЕКТОВ ЭЛЕКТРОННОЙ ТАБЛИЦЫ

- Таблица представляет собой сложный объект, который состоит из элементарных объектов: строки, столбца, ячейки, диапазона ячеек. Каждый элементарный объект обладает именем, которое определено разработчиками электронной таблицы.
- **Строка:** заголовки строк представлены в виде целых чисел, начиная с 1.
- **Столбец:** заголовки столбцов задаются буквами латинского алфавита сначала от A до Z, затем от АА до AZ, от ВА до ВZ и т.д.
- **Ячейка:** адрес ячейки определяется ее местоположением в таблице, и образуется из заголовков столбца и строки, на пересечении которых она находится. Сначала записывается заголовок столбца, а затем номер строки. Например: А3, D6, АВ46 и т.д.
- **Диапазон ячеек:** задается указанием адресов первой и последней его ячеек, разделенных двоеточием. Например: адрес диапазона, образованного частью строки 3 – **Е3:G3**; адрес диапазона, имеющего вид прямоугольника с начальной ячейкой F5 и конечной ячейкой G8 – **F5:G8**.

## ОСНОВНЫЕ РЕЖИМЫ РАБОТЫ

- Режим готовности
- Режим ввода данных
- Режим редактирования
- Командный режим
- Режим отображения таблицы (отображение формул, отображения значений)
- Режим управления вычислениями

## СИСТЕМА КОМАНД

- Команды редактирования таблицы
- Команды форматирования
- Команды работы с файлами
- Команды работы с таблицей как с базой данных
- Команды графической обработки данных

## ФОРМАТИРОВАНИЕ ТАБЛИЧНЫХ ДОКУМЕНТОВ

- Под *форматированием табличного документа* понимается ряд действий по изменению формы представления как самого документа, так и его объектов. Для форматирования объектов электронной таблицы, помимо обычных способов, принятых в текстовом процессоре, используются некоторые особые приемы:
- Данные в ячейках могут быть представлены различным образом (в разных форматах);
- Можно изменять ширину столбца или высоту строки, в которых хранятся данные;
- Любой объект электронной таблицы может быть заключен в рамку и/или выделен специальным узором.
- Форматирование любого объекта табличного документа осуществляется с помощью команд раздела меню **Формат.**
- **Формат ячейки** характеризуется следующими параметрами: число, выравнивание, шрифт, рамка, вид, защита.
- **Число** определяет тип данных, хранящихся в ячейке. **Выравнивание и шрифт** используются так же, как и в текстовом редакторе. **Рамка** определяет внешнее обрамление ячейки (тип, толщину, штрих линии). **Вид** определяет заливку и узор фона ячейки. **Защита** определяет уровень защиты данных в ячейке.
- **Формат строки** позволяет регулировать высоту строки и управлять отображением строки в таблице.
- **Высота строки** регулируется автоматически или вручную. При автоматической регулировке высоты строки выбирается такое значение, чтобы все данных помещались в строке.
- **Формат столбца** позволяет регулировать ширину столбца и управлять отображением столбца в таблице.
- **Ширина столбца** может регулироваться автоматически или вручную. При автоматической регулировке ширины столбца выбирается такое значение, чтобы все данные помещались в столбце в одну строку.

# ДАННЫЕ ЭЛЕКТРОННОЙ ТАБЛИЦЫ

### **Общий формат**

 Общий формат используется по умолчанию и позволяет вводить любые данные (числа, текст, даты, время и т.д.), которые распознаются и форматируются автоматически.

#### **Текстовый тип данных**

- Текстовые данные представляют собой некоторый набор символов. Если первый из них является буквой, кавычкой, апострофом или пробелом, либо цифры чередуются с буквами, то такая запись воспринимается как текст.
- Действия над текстовыми данными производятся аналогично действиям над объектами в текстовом процессоре.

#### *Пример текстовых данных*:

Расписание занятий

8 «А» класс

''236

001 счет

### **Числовой тип данных**

- Числовые данные представляют собой последовательность цифр, которые могут быть разделены десятичной запятой и начинаться с цифры, знака числа (+ или -), или десятичной запятой.
- Над числовыми данными в электронной таблице могут производиться различные математические операции.
- *Пример числовых данных*:

232,5

-13,7

+100

,345

#### **Тип данных – даты**

- Этот тип данных используется пи выполнении таких функций, как добавление к дате числа, получение разности двух дат, при пересчете даты. Например вперед или назад. Пересчет чисел в даты производится автоматически в зависимости от заданного формата. Табличный процессор позволяет представлять вводимые числа как даты несколькими способами.
- *Пример.* Представление дат в разных форматах:

4 июня 1989

06.98

Июнь 2001

4 июня

04.06.

Июнь

### **Процентный формат данных**

- Процентный формат обеспечивает представление числовых данных в форме процентов со знаком %.
- **Например**, если установлена точность в один десятичный знак, то при вводе числа 0.257 на экране появится 25.7%, а при вводе числа 257 на экране появится 25700.0%.

### **Денежный формат**

- Денежный формат обеспечивает такое представление чисел, при котором каждые три разряда разделены пробелом, а следом за последним десятичным знаком указывается денежная единица размерности – «р» (рубли). При этом пользователь может задать определенную точность представления (с округлением до целого числа (0 десятичных знаков), или с заданным количеством десятичных знаков.
- **Например**, число 12345 будет записано в ячейке как 12345 р. ( с округлением до целого числа) и 12345.00р (с точностью до двух десятичных знаков).

## АДРЕСАЦИЯ

- Относительная адресация: всякие изменения в местоположении формулы путем копирования блока, переноса блока, вставки или удаления строк или столбцов приводят к автоматическому изменению адресов переменных в формулах, находящихся в смещенных ячейках (А5, В2)
- Абсолютная адресация: при смещении клеток модификации формул не происходит (\$A\$7, \$B8, D\$2)

ЭТАПЫ КОМПЬЮТЕРНОГО МОДЕЛИРОВАНИЯ В СРЕДЕ ТАБЛИЧНОГО ПРОЦЕССОРА

- Формулировка задачи.
- Определение цели моделирования.
- Формализация задачи.
- Разработка информационной модели, построение таблицы, определение названия строк, столбцов, запись формул.
- Компьютерная модель, реализация информационной модели в среде табличного процессора.
- Компьютерный эксперимент: тестирование, проведение расчетов, построение диаграмм.
- Проведение исследования: изменение данных, наблюдение за изменение результата, изменение диаграмм, графиков.
- Анализ результатов моделирование, формулирование вывода.